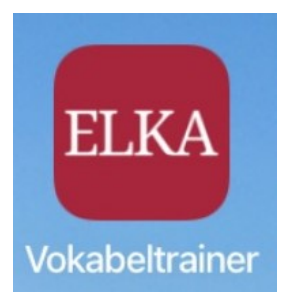

# **So funktioniert der ELKA-Vokabeltrainer**

Der Vokabeltrainer bietet drei verschiedene Lernmöglichkeiten (Schritte), um neue Vokabeln sicher und schnell zu lernen.

Bei jedem dieser Schritte ist es so, dass falsche oder nicht gewusste Vokabeln am Ende wieder erscheinen - so lange, bis sie sitzen!

Mit manchen verflixten Vokabeln dauert es länger, bis man sie wirklich im Kopf hat. Wenn Sie so einer Vokabel begegnen, können Sie das Wort mit "In den Favoriten speichern" kennzeichnen und später im Ordner "Eigene Vokabeln/ Favoriten" nochmals üben.

#### **1. Vokabeln üben und merken**

Entscheiden Sie, ob Sie erst das deutsche Wort oder die Vokabel angezeigt haben möchten.

Tippen Sie dann auf "Starten"

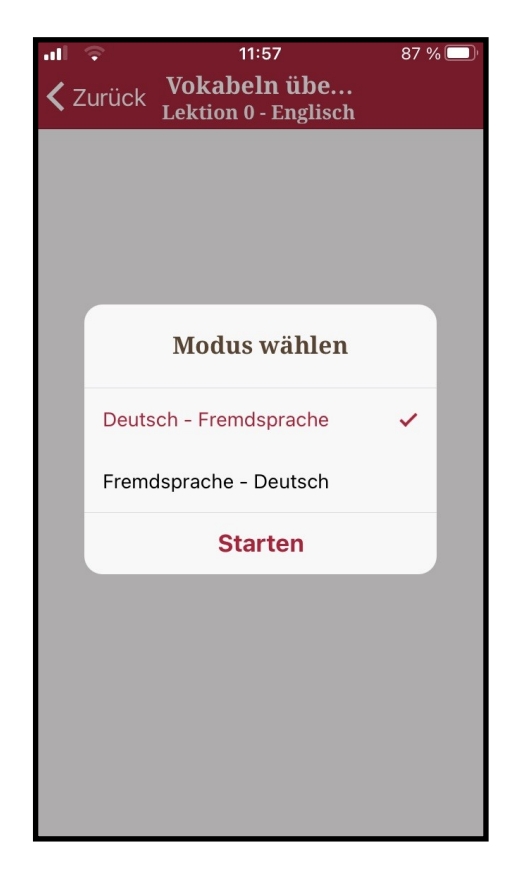

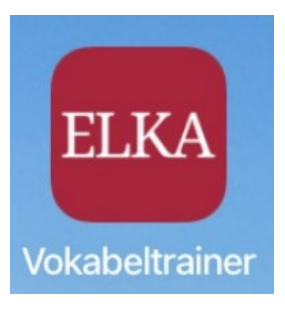

## **1. Vokabeln üben und merken**

Überlegen Sie nun, ob Sie die Übersetzung des angezeigten Wortes kennen. Tippen Sie dann auf "Nachschauen", ob Sie recht haben.

#### **1. Vokabeln üben und merken**

Wenn Sie recht hatten, bestätigen Sie mit "Richtig", wenn nicht, dann mit "Falsch". Dann kommt dieses Wort später noch einmal.

Wenn Sie mögen, können Sie sich das Wort auch anhören.

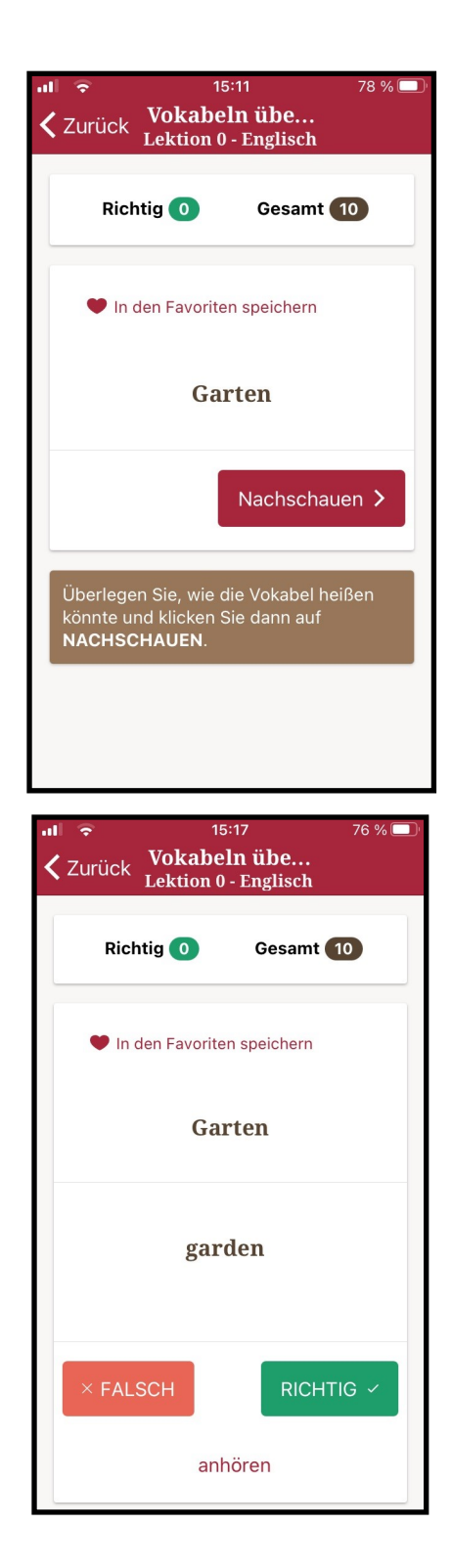

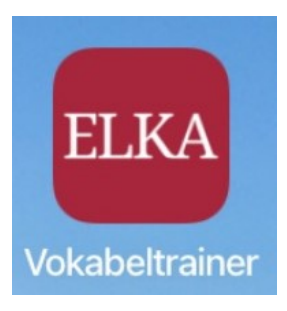

### **2. Vokabeln abfragen**

Überlegen Sie, welches Wort richtig ist und tippen Sie es an. Anschließend tippen Sie auf "überprüfen".

War Ihre Entscheidung falsch, wird Ihnen das Wort später erneut angezeigt.

#### **3. Vokabeln sprechen**

Tippen Sie auf das Zeichen für "Mikrofon" und sprechen Sie die gesuchte Vokabel laut und deutlich. Achtung: Wer ein iPhone oder iPad besitzt, muss nun auf das X-Symbol tippen, um die Eingabe abzuschließen. Bei Android geht das automatisch.

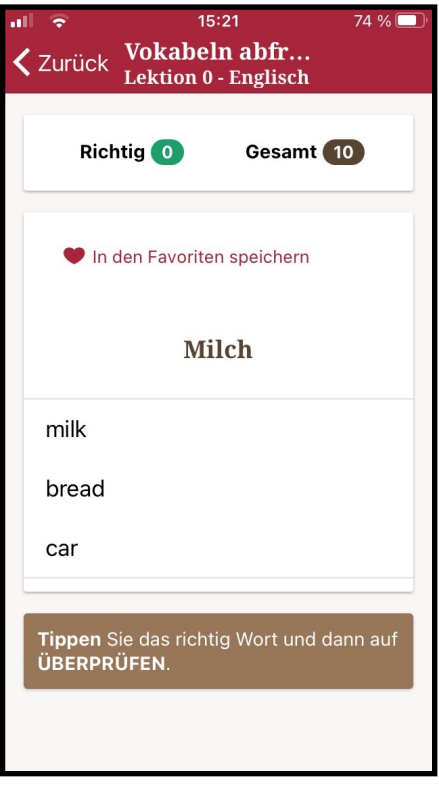

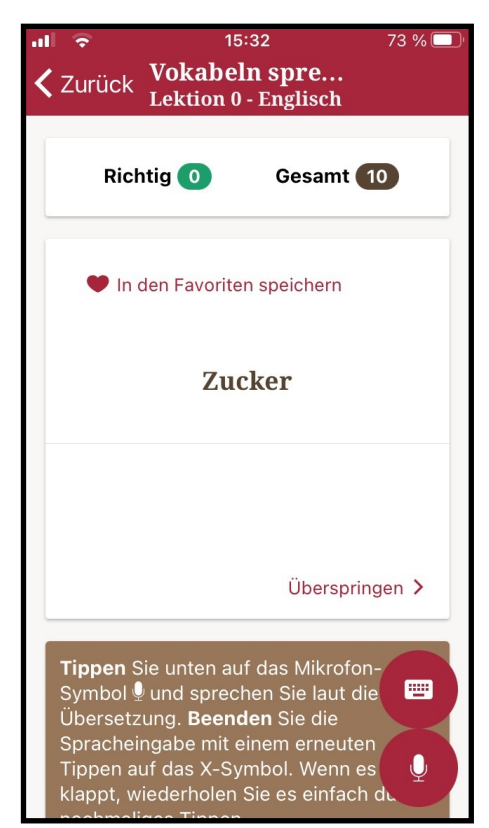

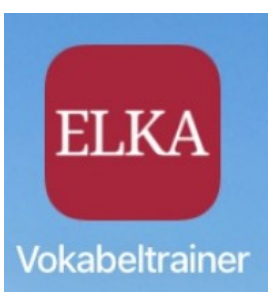

#### **3. Vokabeln sprechen**

Wenn das Gerät Sie nicht richtig verstanden hat, wird eine Liste ähnlicher Wörter angezeigt zur Auswahl.

Sie können auch erneut auf das Mikrofonzeichen tippen und es noch einmal versuchen.

Falls es gar nicht klappen sollte, tippen Sie auf "Überspringen".

#### **Achtung: Wenn Sie keine Internetverbindung haben, funktioniert die Spracheingabe nicht.**

Bitte tippen Sie dann auf das Symbol "Tastatur" und tippen Sie das Wort ein.

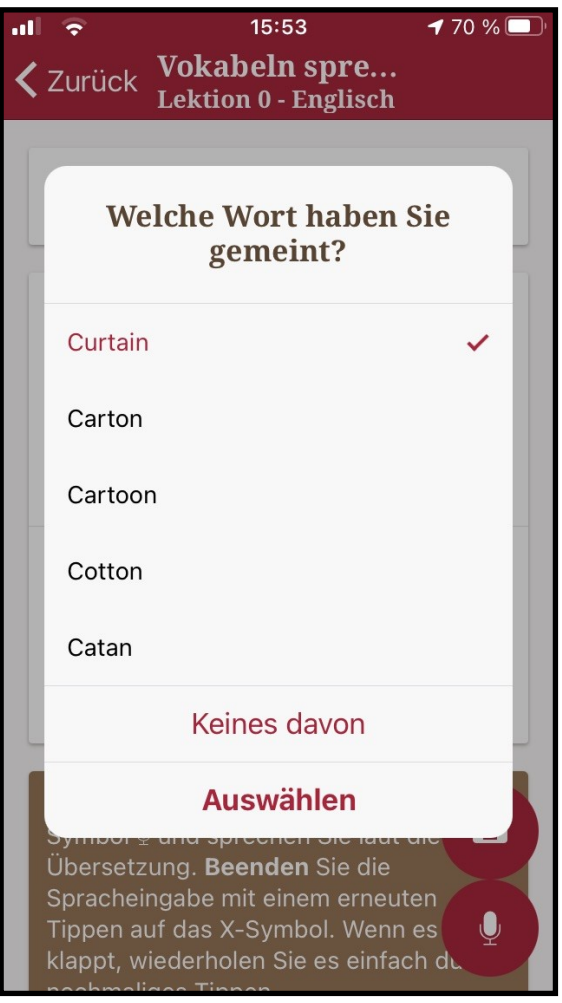

Auch hier ist es so, dass eine falsche Antwort dazu führt, dass Sie das Wort später erneut angezeigt bekommen.

Wenn Sie unsicher sind, wie eine Vokabel ausgesprochen wird, können Sie jederzeit auf "anhören" tippen. Dies funktioniert jedoch ebenfalls nur dann, wenn Sie eine Internetverbindung haben.

Zum Schluss einer Übung kommt diese Meldung:

Glückwunsch Sie haben nun alle Wörter bearbeitet!